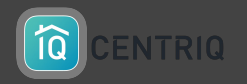

# VERIFY A PROPERTY TRANSFER

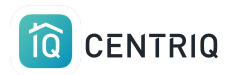

### Always get back to the properties list by picking the property at the top of any screen.

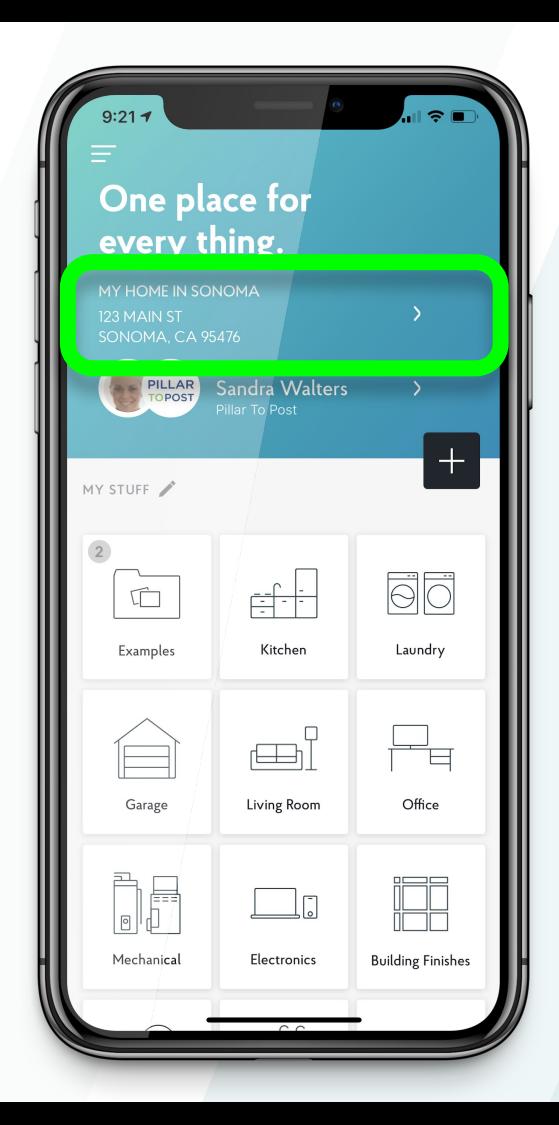

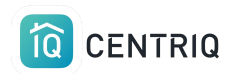

### Pick **Manage Properties**

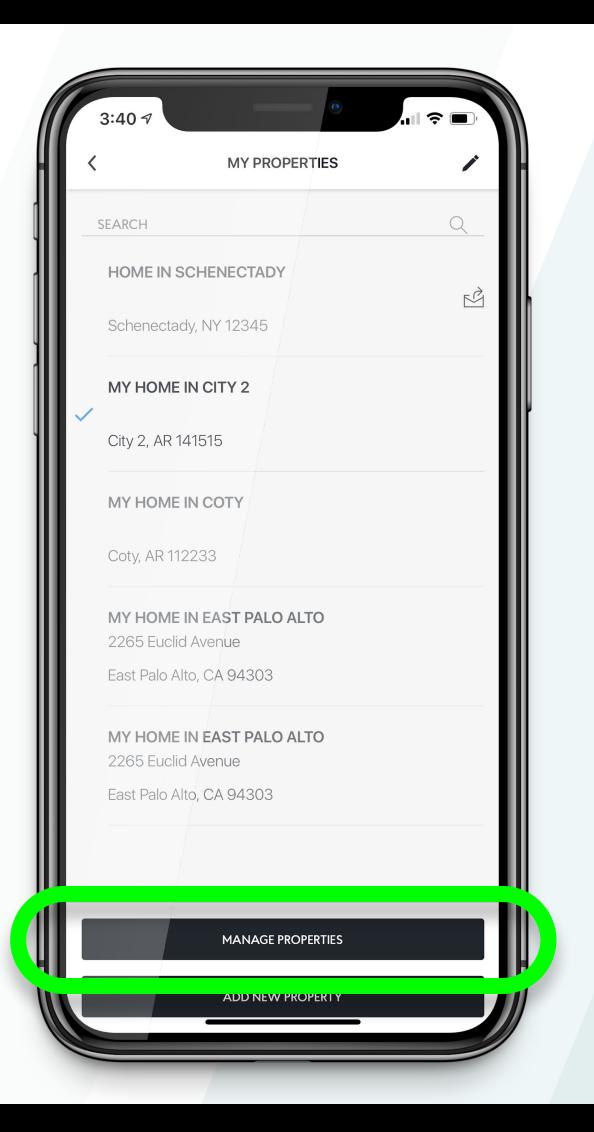

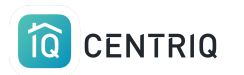

Notice the "was transferred" icon

\*\*If the client already accepted the property, it is no longer available in this list. Contact [support@mycentriq.com](mailto:support@mycentriq.com) for help.

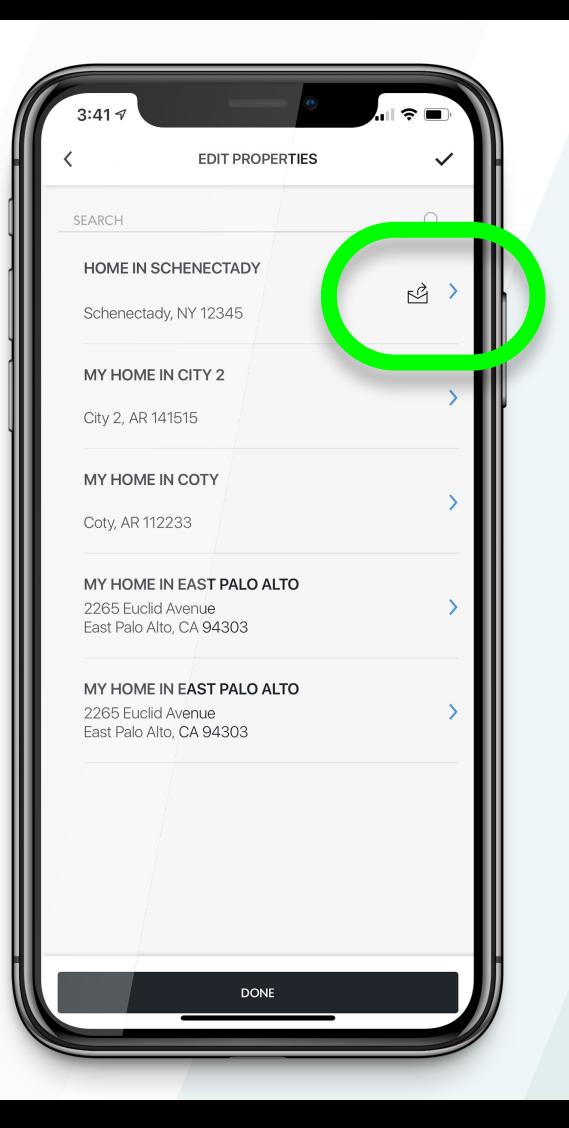

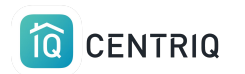

### Pick the property that is transferred

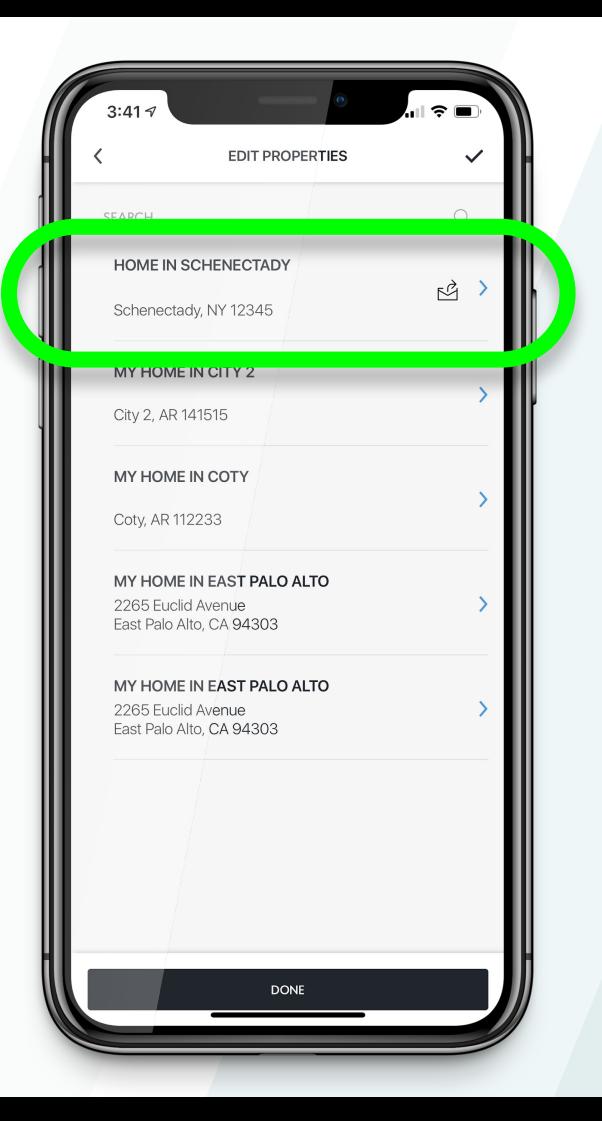

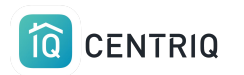

### Notice the confirmation that the property is transferred

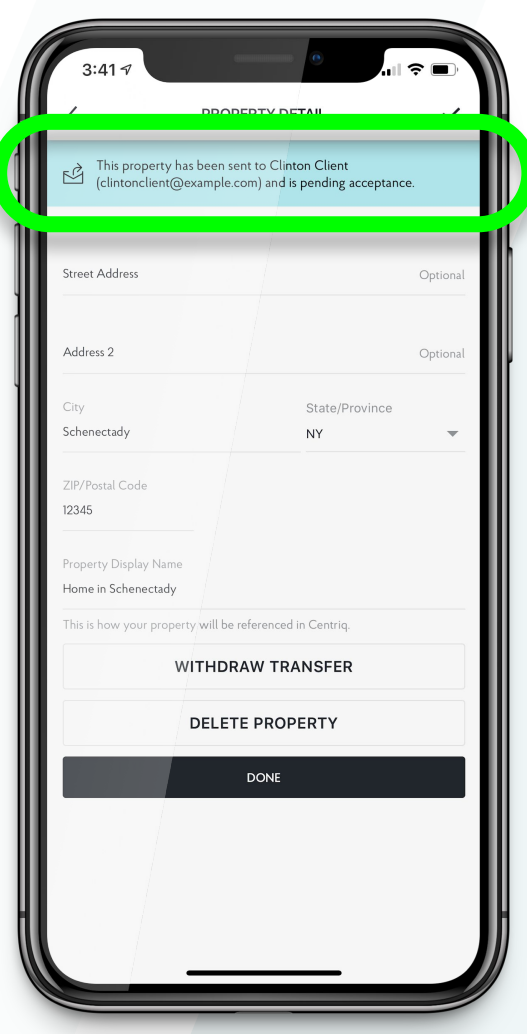

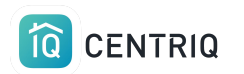

### If you need to cancel the transfer, pick **Withdraw Transfer**

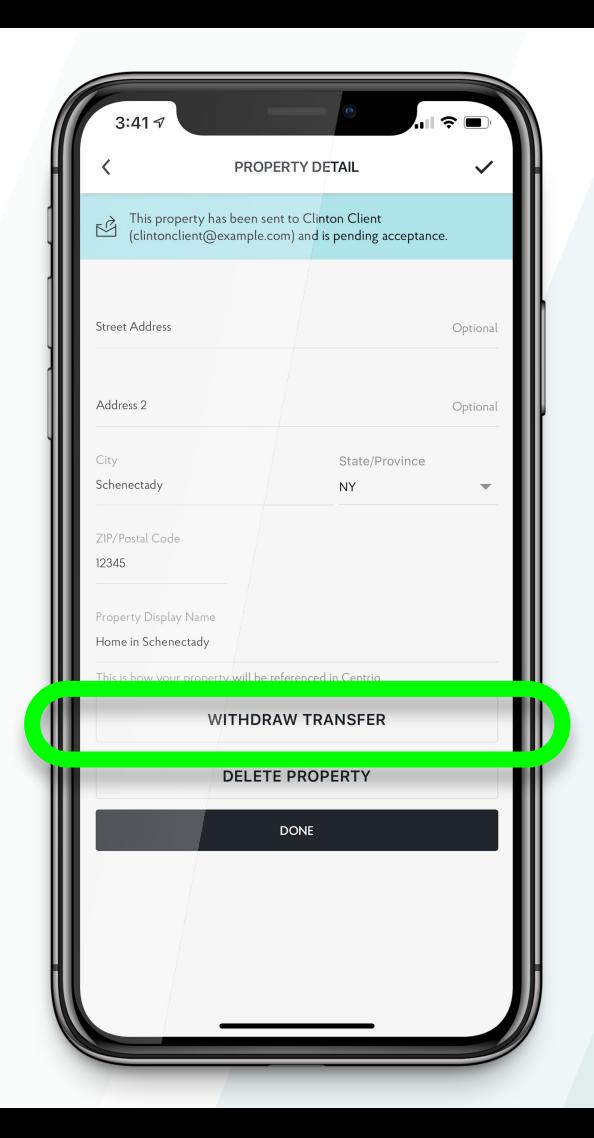

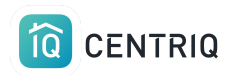

**Confirm** and the property can no longer be claimed by the client

**Close** and reopen the app after withdrawing the transfer.

**Repeat** the transfer process to resend it to the client.

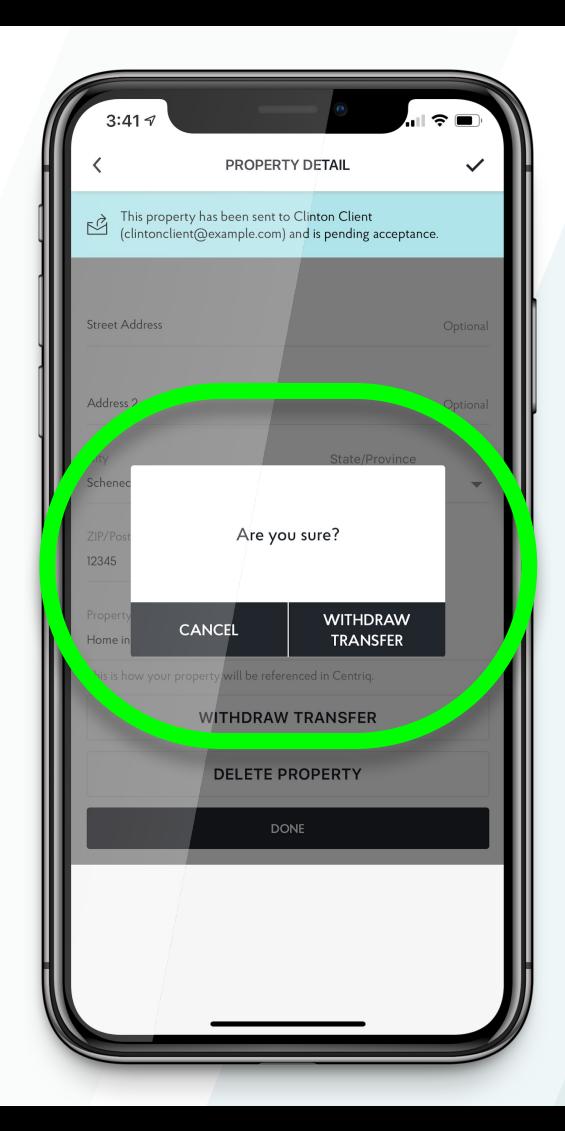

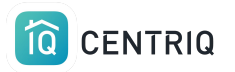

## THE DASHBOARD

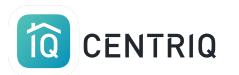

You can always switch to the web app to review your properties or resolve issues.

#### $\bullet \bullet \bullet \Leftrightarrow \Box$ app.mycentriq.com  $\odot$  $\mathbb{R}$  $\sqrt{8}$  $\circledS$ One place for every thing. MY HOME IN BOYES HOT SPRINGS 123 Main St Boyes Hot Springs, CA 95476 **BROUGHT TO YOU BY** PILLAR **Edwin Veelo** Pillar to Post  $+$

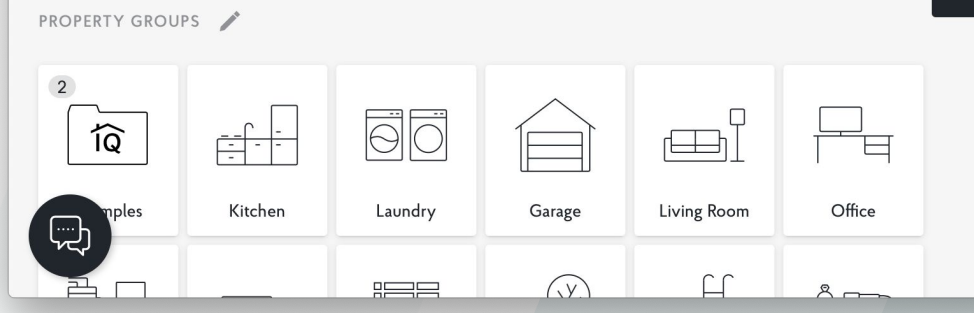

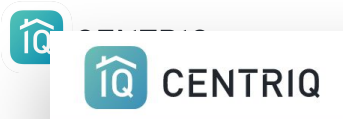

**HOW IT WORKS** 

**OUR COLLECTION** 

**PROFESSIONALS** 

LOGIN

**SUPPORT** 

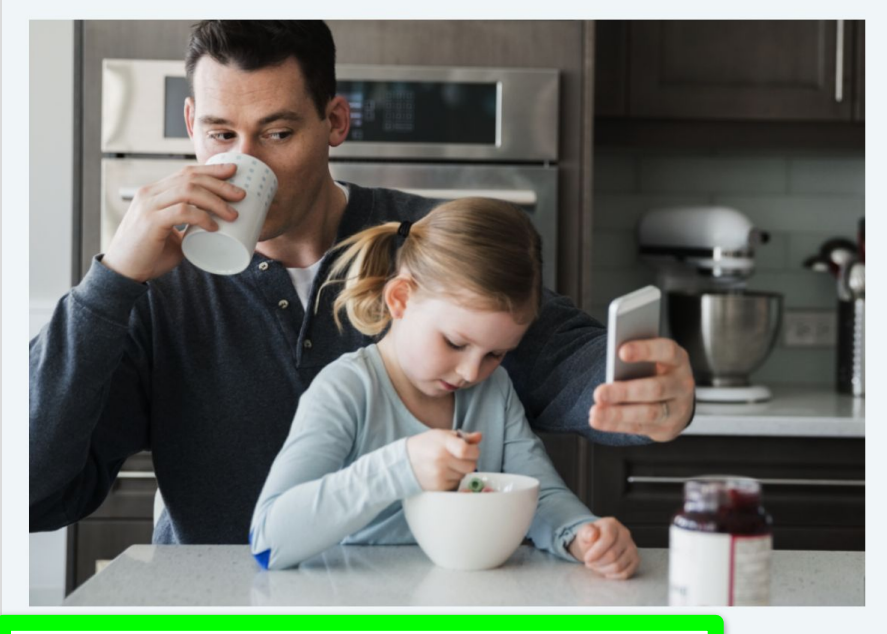

### **Centriq for Home** Inspectors

Welcome Home Inspector! You're about to get your hands on the most exciting tool for your business: the one place for everything in a home. From user manuals to recall alerts and maintenance reminders, Centriq has it all.

**Easy to find on the Centriq website: [http://mycentriq.com/](https://www.mycentriq.com/using-cq-home-inspectors/)**

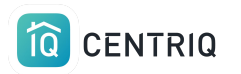

### Sign in with your Pillar to Post email and the same password.

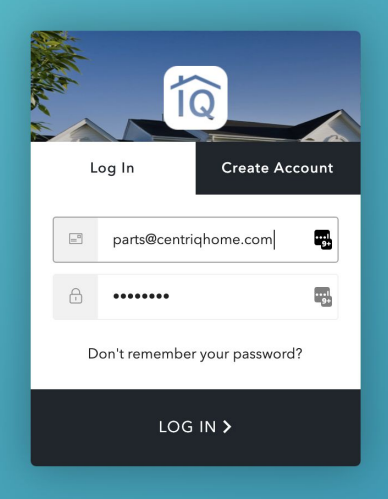

**Direct link: <http://app.mycentriq.com/>**

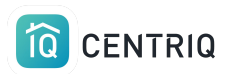

### Pick the **Dashboard** icon in the upper right corner to open the dashboard.

#### $\bullet \bullet \bullet$   $\leftrightarrow$   $\Box$ app.mycentriq.com  $\odot$  $\mathbb{R}$  $\sqrt{8}$  $\circledS$ HOME One place for every thing. MY HOME IN BOYES HOT SPRINGS 123 Main St Boyes Hot Springs, CA 95476 **BROUGHT TO YOU BY** PILLAR **Edwin Veelo** Pillar to Post  $+$ **PROPERTY GROUPS**  $\overline{2}$ <u>siq</u> তি  $\quad \, \Box \,$ Kitchen Laundry Garage Living Room Office iples ⊕  $\Box$  $F = F$  $\bigcap$  $8-$

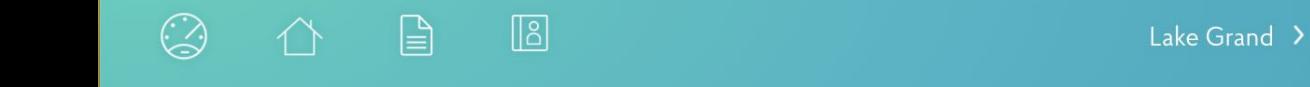

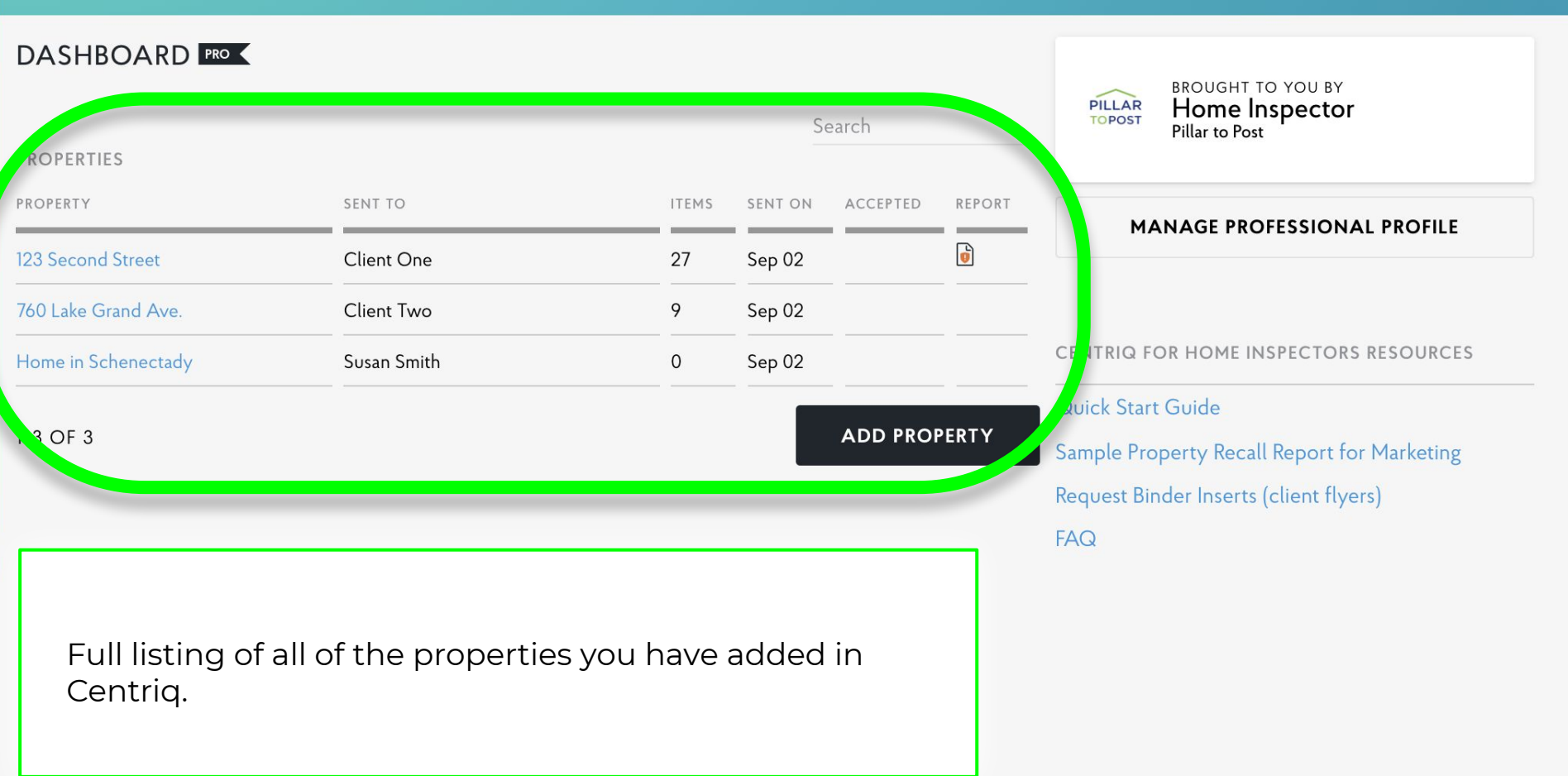

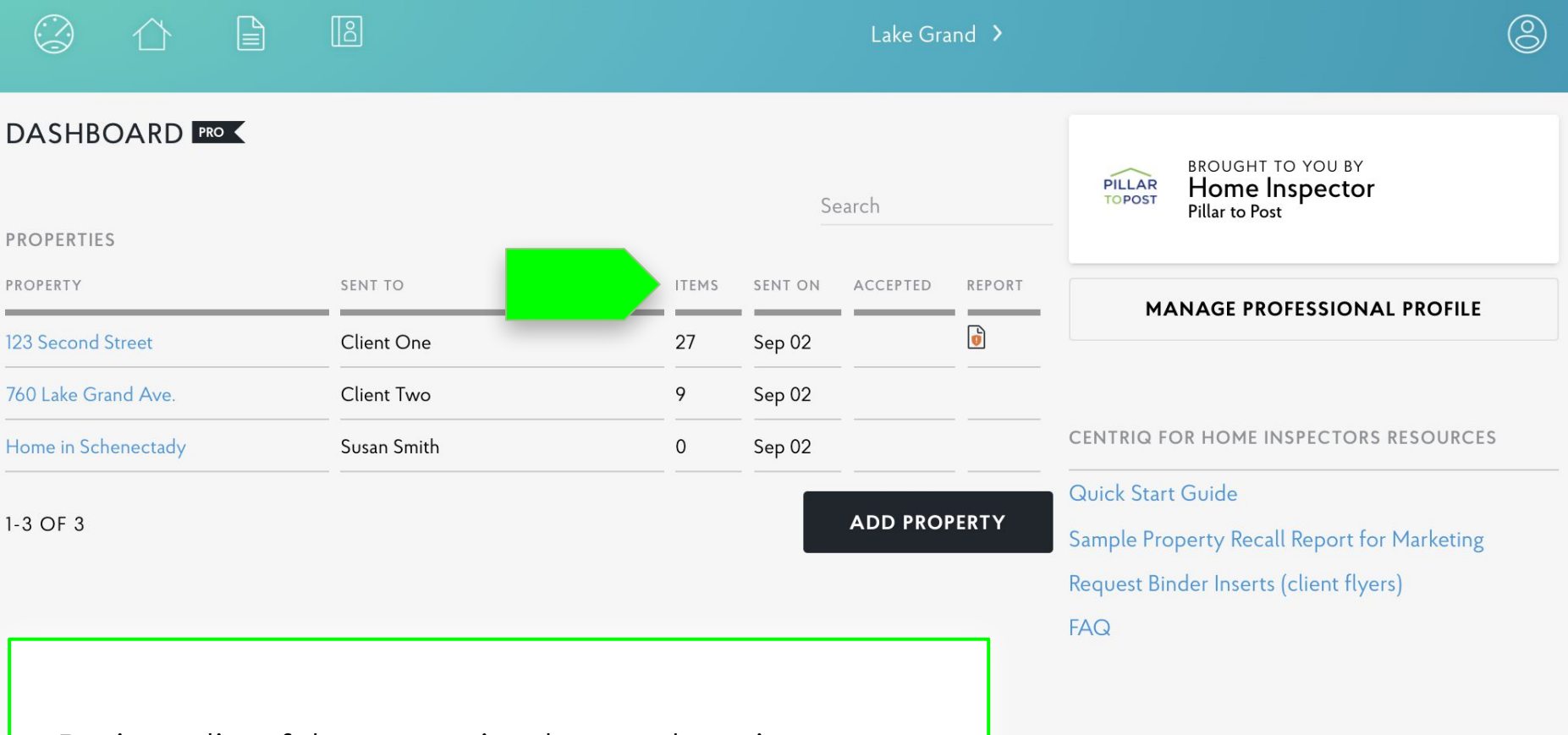

Review a list of the properties that you have in your account and what you have sent to clients.

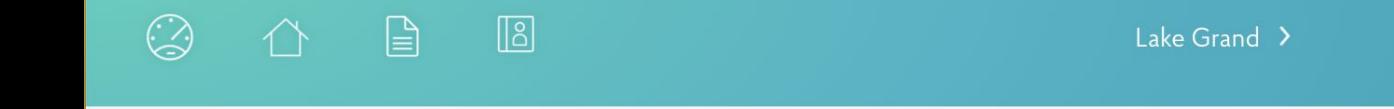

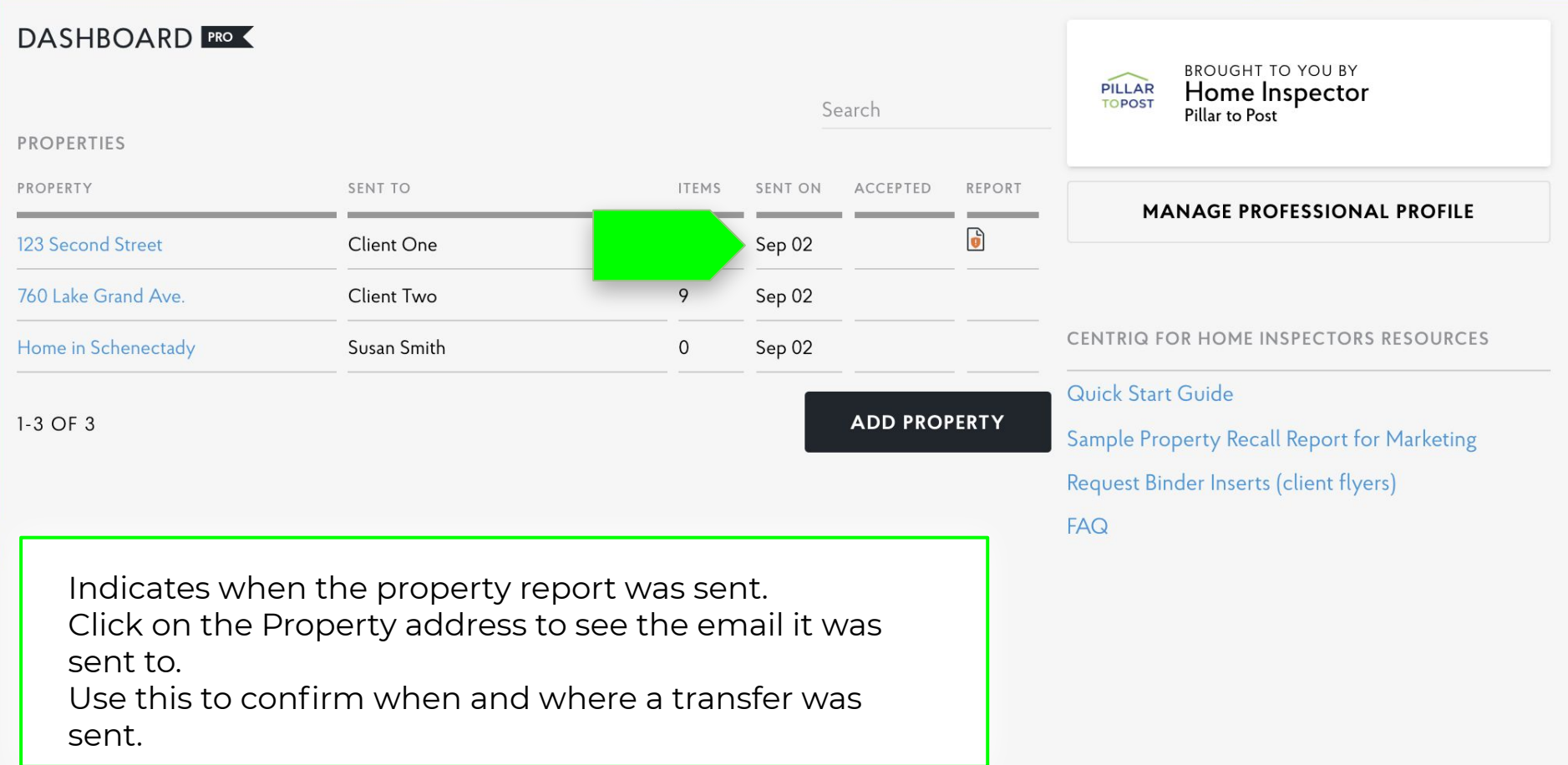

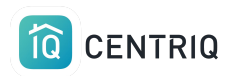

### Access the full tutorial series here: [Centriq Home Inspector Tutorial Series](https://mycentriq.app.link/e/hi-tutorials)

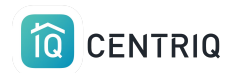

Thank you!!!

### Contact Us any time (415) 967-3993 (call or text)

# **support@mycentriq.com**

**Last Updated:** Tuesday, August 31, 2021